## Excel出力で"メモリーが不足しているため処理を中止しました"が 表示される

Excel出力をした場合に、以下のエラーが表示される場合の対処となります。

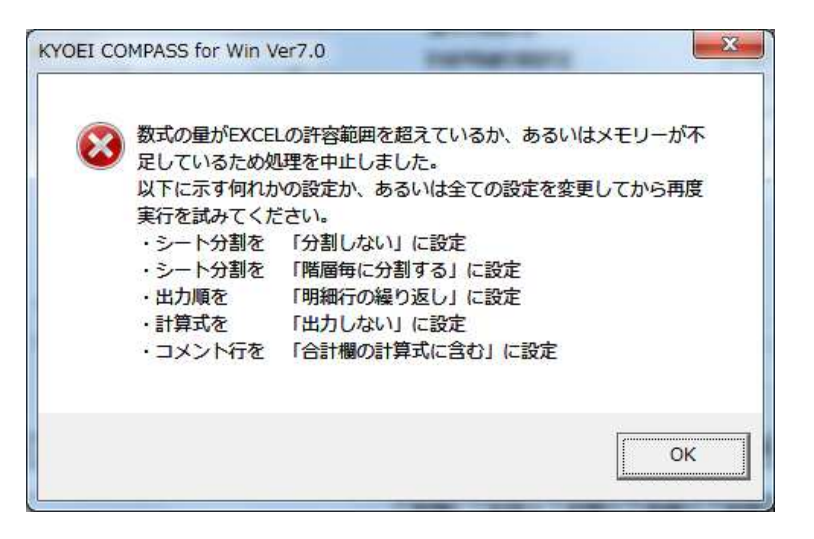

1. Excel出力画面の出力条件設定タブより、上記メッセージに記載されている項目の設定値を確認します。

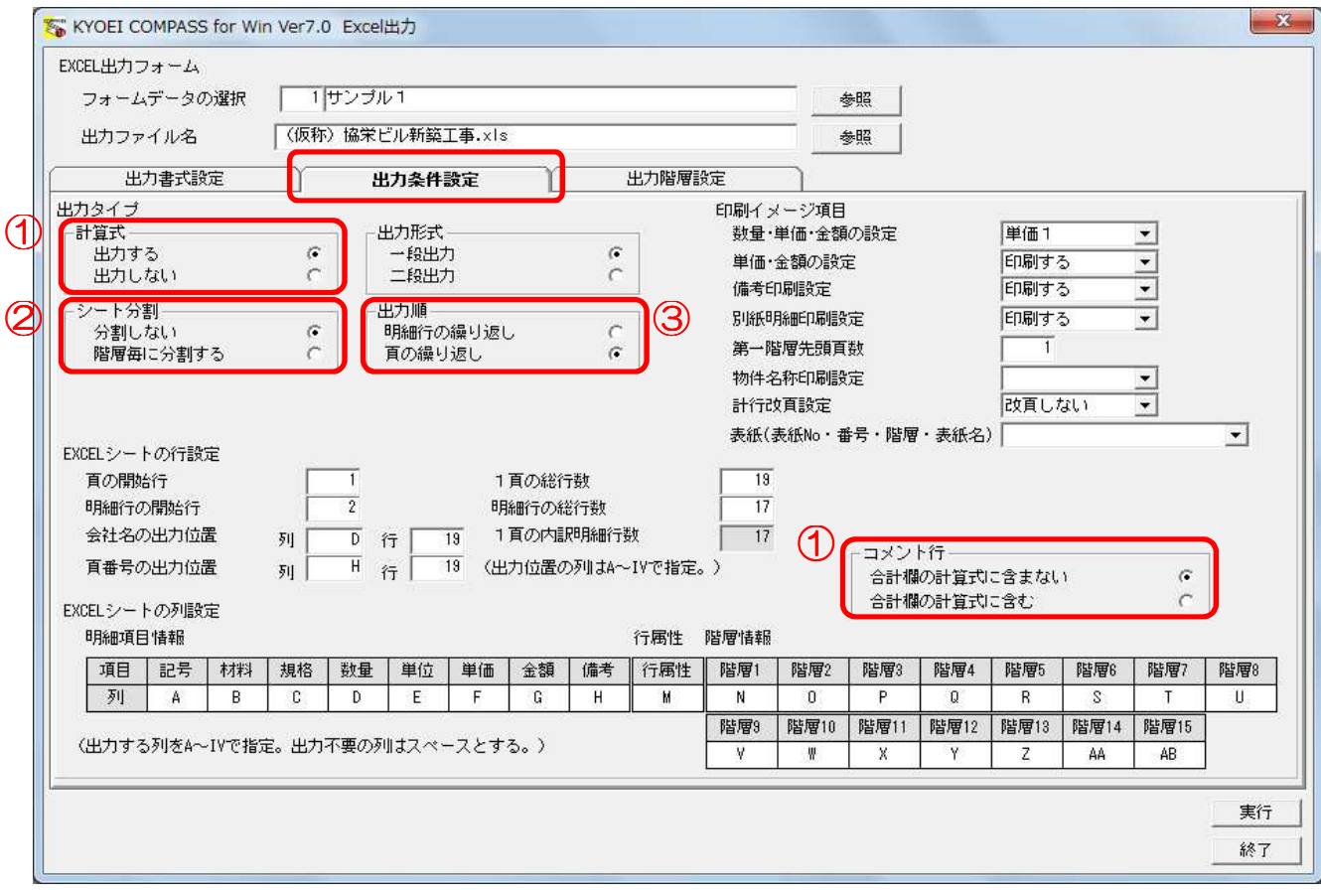

"コメント行" は、"計算式" で「出力する」を選択すると表示されます。

① "計算式" で「出力する」が選択されている場合 "コメント行" で「合計欄の計算式に含む」を選択して下さい。

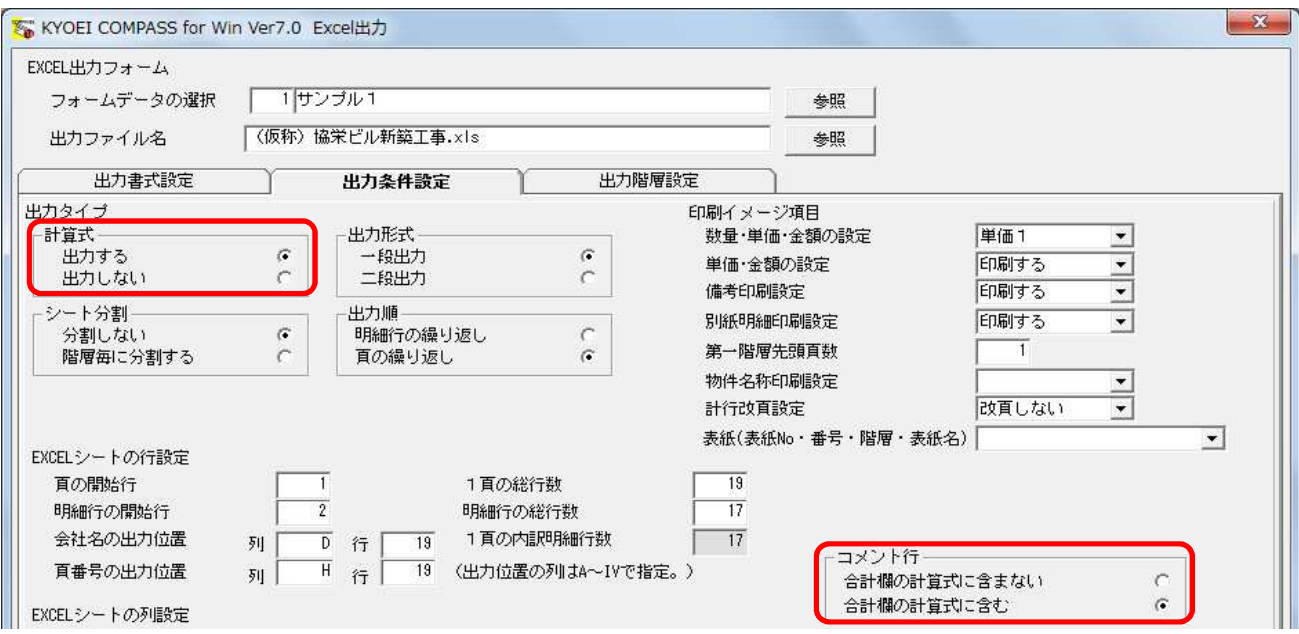

## または、"計算式" で「出力しない」を選択して下さい。

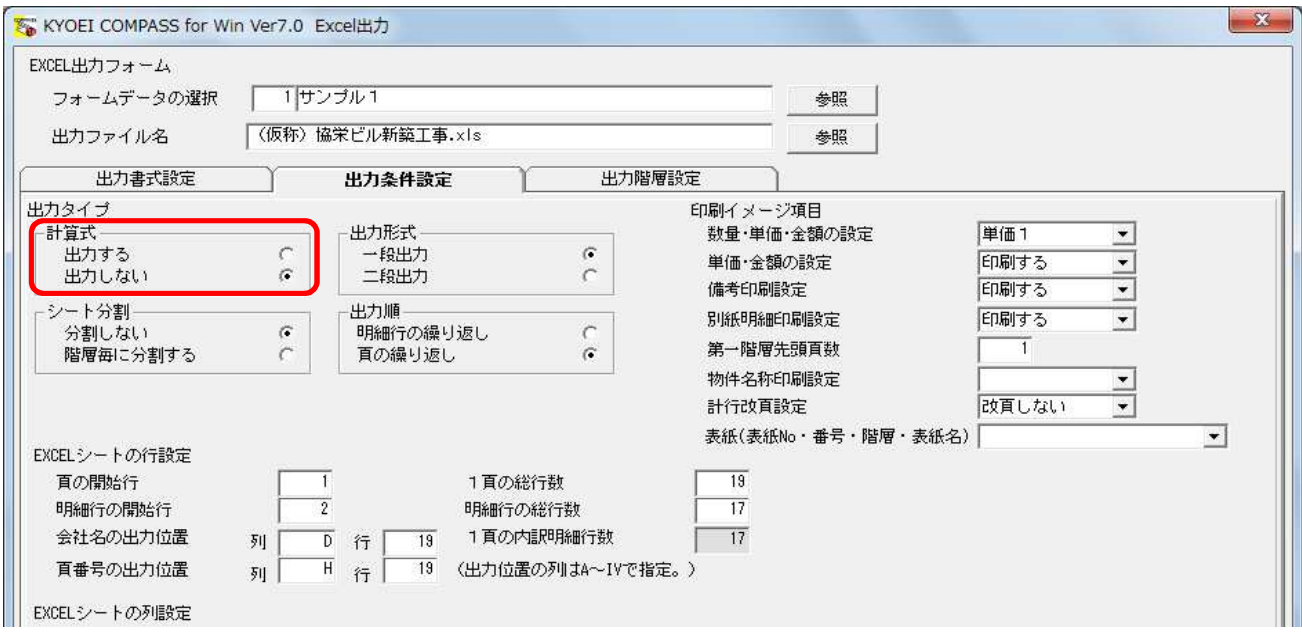

上記の設定にて解決できない場合には次の手順に進んで下さい。

② "シート分割" で「階層毎に分割する」が選択されている場合 "シート分割" で「分割しない」を選択して下さい。

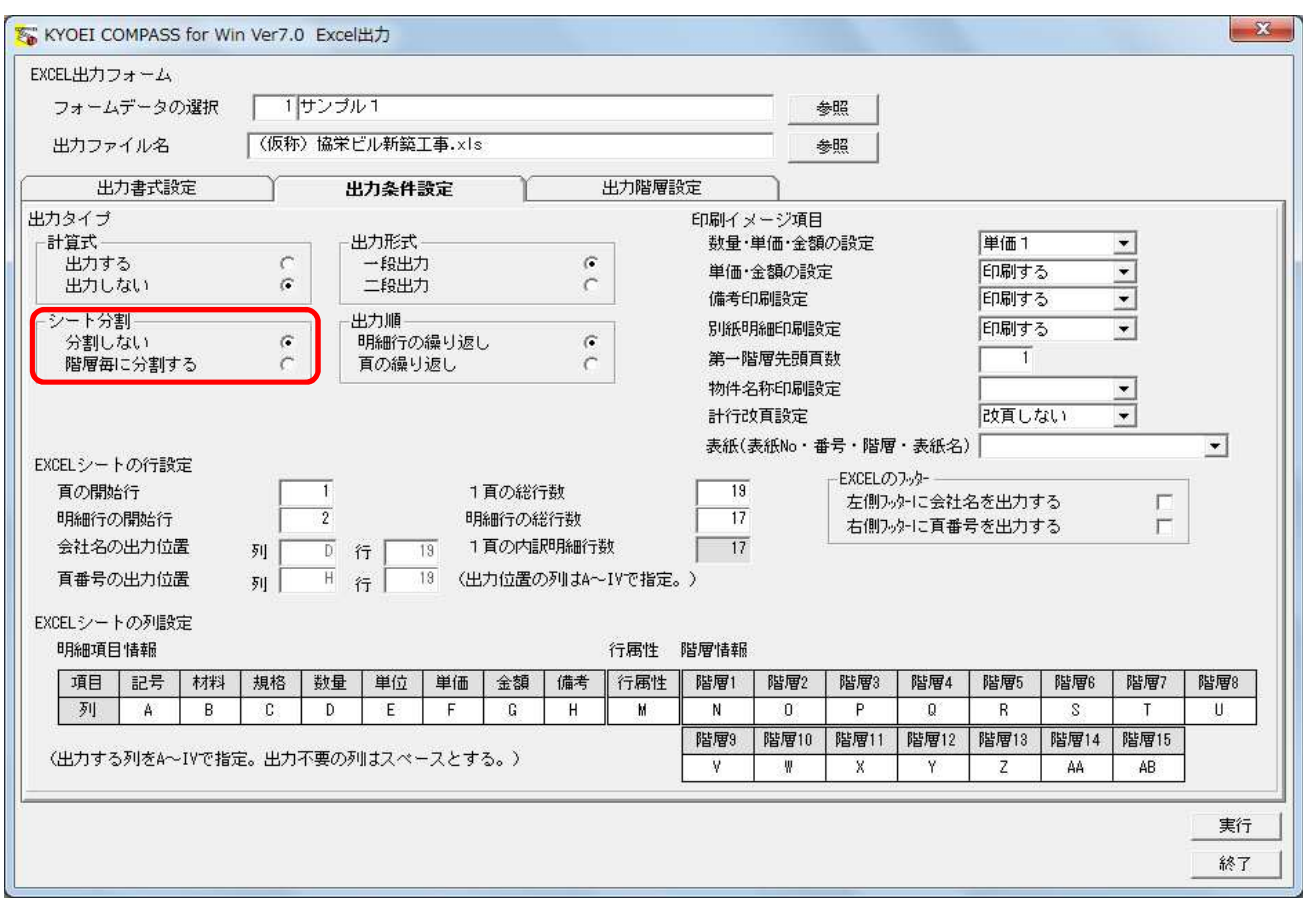

上記の設定にて解決できない場合には次の手順に進んで下さい。

③ "出力順" で「頁の繰り返し」が選択されている場合 "出力順" で「明細行の繰り返し」を選択して下さい。

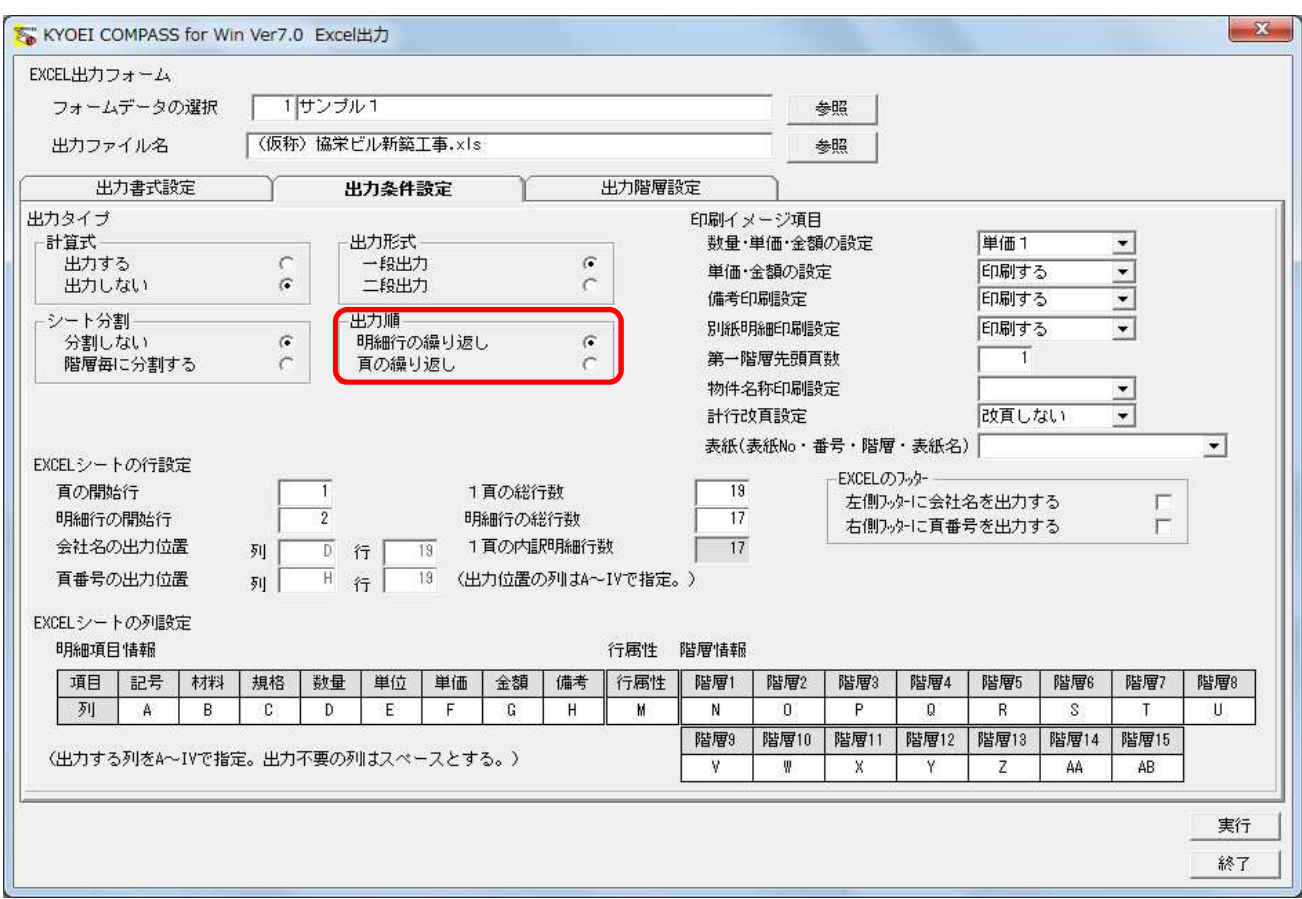

以上で終了です。

上記手順にて解決できない場合には、弊社窓口までお問合せ下さい。